# 使用ISE伺服器配置CIMC上的TACACS+身份驗 證

## 目錄

簡介 必要條件 需求 採用元件 設定 用於許可權關聯的TACACS+伺服器端配置 ISE配置要求 CIMC上的TACACS+組態 驗證 在CIMC中從CLI驗證配置 疑難排解 ISE故障排除 相關資訊

## 簡介

本檔案介紹在思科整合式管理控制器(CIMC)上設定終端存取控制器存取控制系統Plus(TACACS+)驗 證。

TACACS+通常用於透過中央伺服器驗證網路裝置。自版本4.1(3b)起,Cisco IMC支援TACACS+身 份驗證。CIMC上的TACACS+支援可簡化管理多個可存取裝置的使用者帳戶的工作。此功能有助於 定期更改使用者憑據並遠端管理使用者帳戶。

## 必要條件

### 需求

思科建議您瞭解以下主題:

- 思科整合式管理控制器(CIMC)
- 終端存取控制器存取控制系統Plus(TACACS+)

#### 採用元件

本文中的資訊係根據以下軟體和硬體版本:

- $\cdot$  UCSC-C220-M4S
- CIMC版本: 4.1(3b)
- 思科身份服務引擎(ISE)版本3.0.0.458

本文中的資訊是根據特定實驗室環境內的裝置所建立。文中使用到的所有裝置皆從已清除(預設 )的組態來啟動。如果您的網路運作中,請確保您瞭解任何指令可能造成的影響。

## 設定

### 用於許可權關聯的TACACS+伺服器端配置

根據為該使用者配置的cisco-av-pair值來計算該使用者的許可權級別。需要在TACACS+伺服器上為 建立cisco-av配對,使用者無法使用任何預設TACACS+屬性。cisco-av-pair屬性支援以下三個語法

admin許可權:

 cisco-av-pair=shell:roles="admin" 對於使用者許可權:

cisco-av-pair=shell:roles="user" 對於只讀許可權:

cisco-av-pair=shell:roles="read-only"

要支援其他裝置,如果需要新增其他角色,則可以使用逗號作為分隔符來新增這些角色。例如 ,UCSM支援aaa,因此可以配置shell:roles="admin,aaa",CIMC接受此格式。

附註:如果沒有在TACACS+伺服器上設定**cisco-av-pair**,則具有該伺服器的使用者具**有唯讀** 許可權。

#### ISE配置要求

必須在ISE網路裝置上允許伺服器的管理IP。

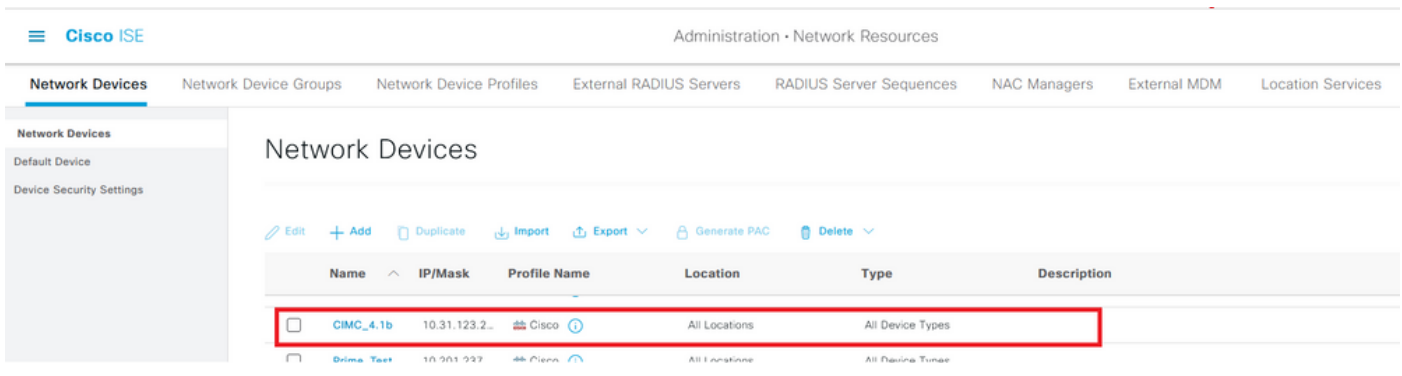

要在CIMC上輸入的共用金鑰密碼。

#### $\equiv$  Cisco ISE

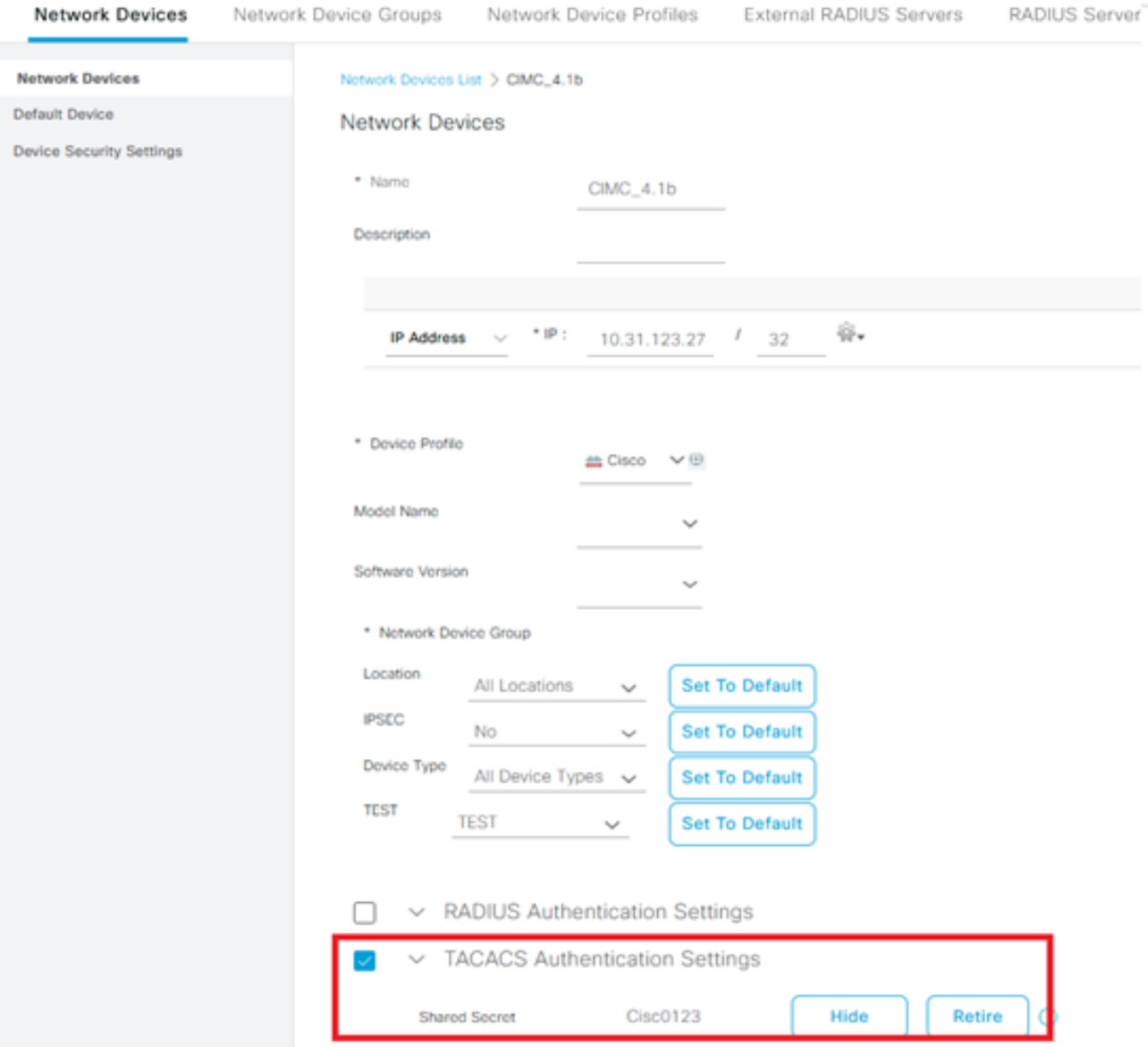

具有管理許可權的cisco-av-pair屬性的外殼配置檔案。

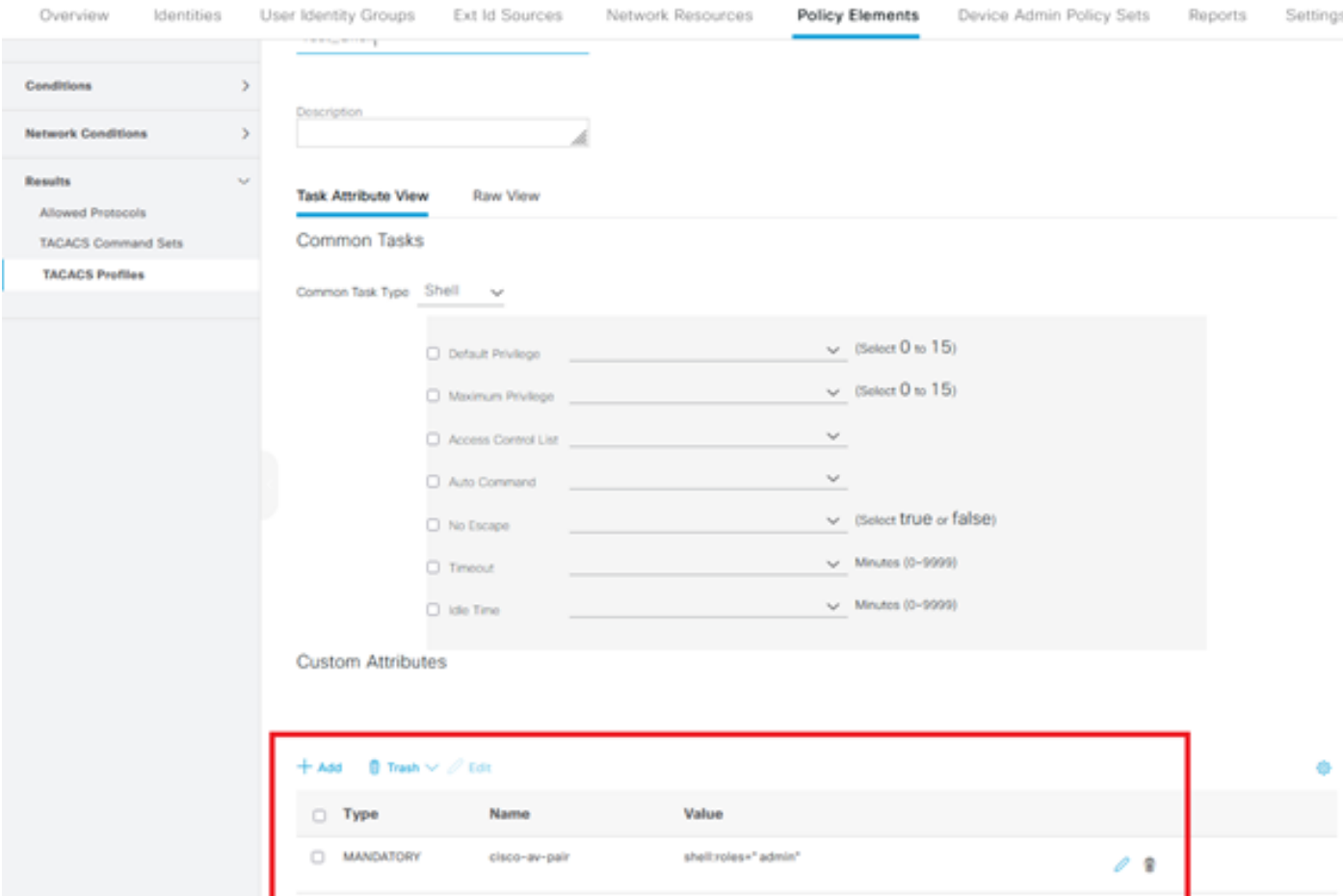

### CIMC上的TACACS+組態

步驟1。導覽至Admin > User Management > TACACS+

步驟2.選中覈取方塊以啟用TACACS+

步驟3.可以在表中指定的6行中的任意行中新增新伺服器。按一下該行或選擇該行並按一下表頂部的 edit按鈕,如下圖所示。

#### $\bigwedge$  / ... / User Management / TACACS+  $\bigtriangleup$

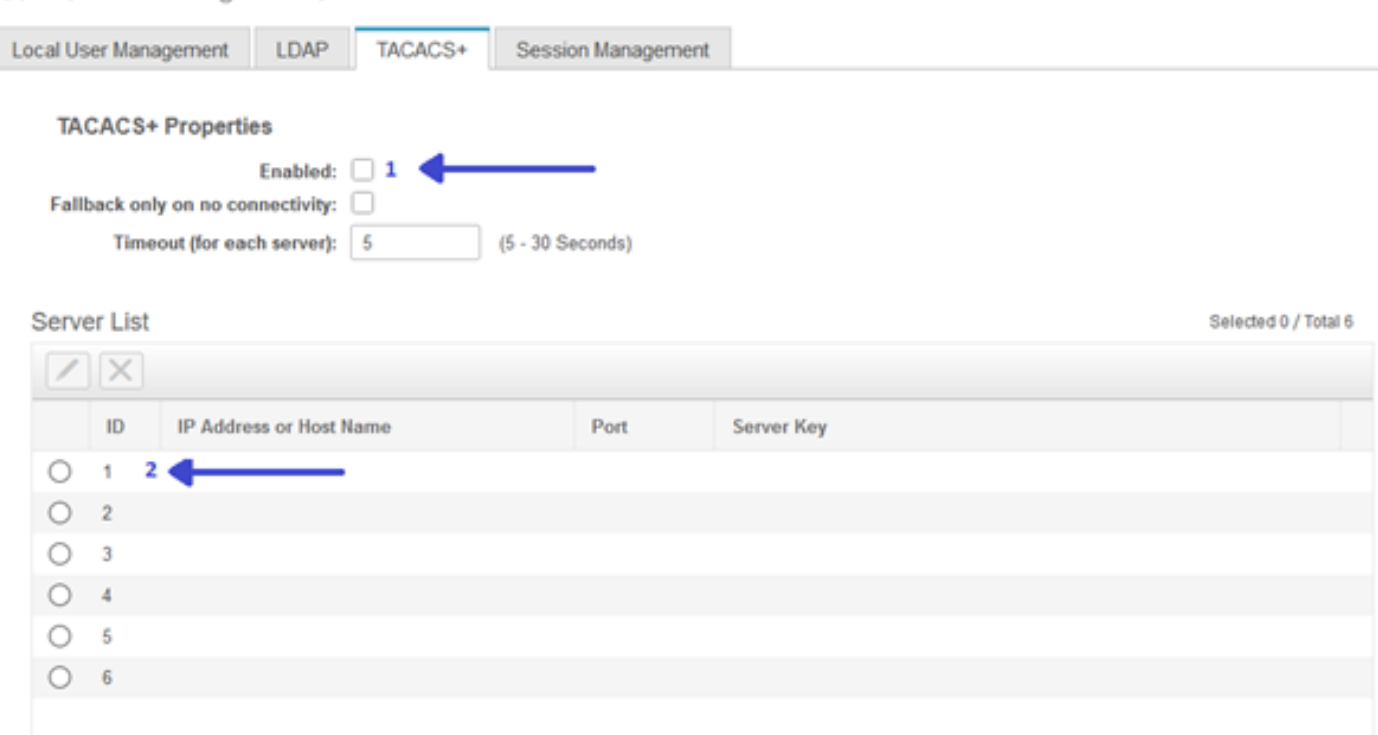

附註:在使用者啟用無連線選項的TACACS+回退時,CIMC會強制第一個身份驗證優先順序 必須始終設定為TACACS+,否則回退配置可能變得無關。

#### 步驟4.填寫IP地址或主機名、埠和伺服器金鑰/共用金鑰並儲存配置。

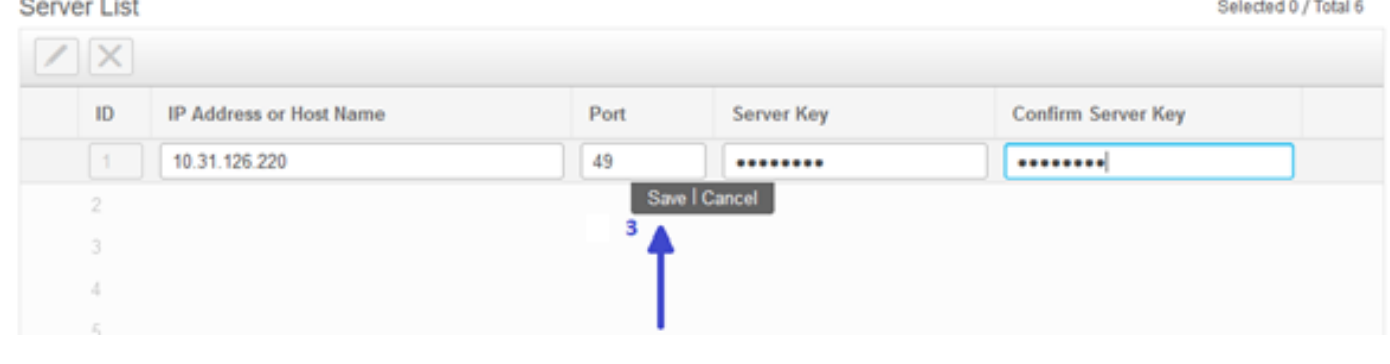

Cisco IMC最多支援六台TACACS+遠端伺服器。使用者成功通過驗證後,使用者名稱會附加上 (TACACS+)。

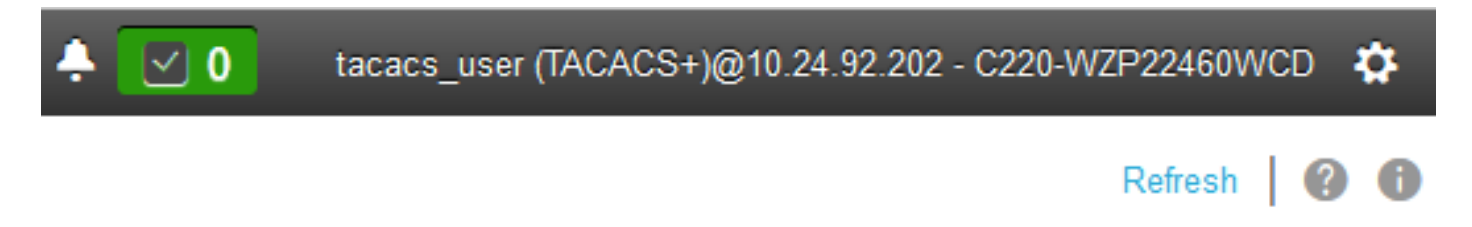

這也會顯示在會話管理中

**Contractor** 

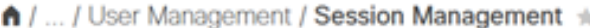

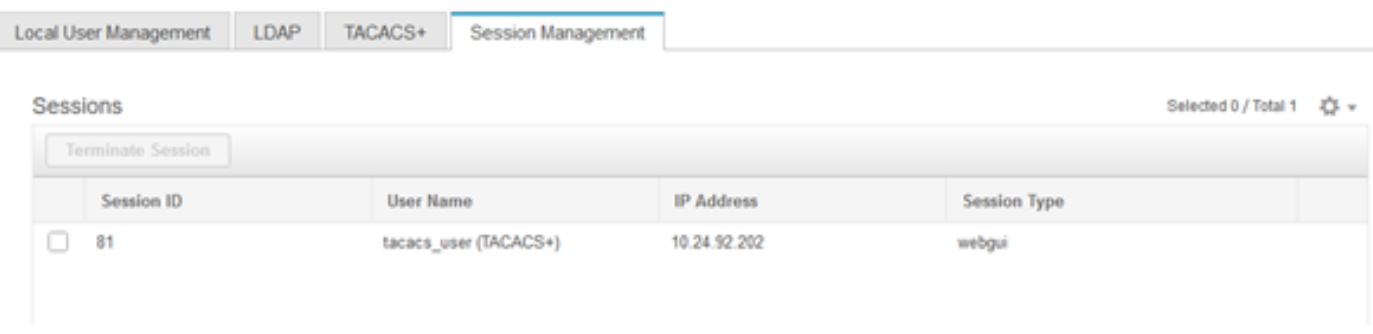

驗證

- CIMC上最多可以配置6台TACACS+伺服器。
- 與伺服器關聯的金鑰長度最多為64個字元。
- 超時可在5到30秒之間配置(計算最大為180秒以與LDAP一致)。
- 如果TACACS+伺服器需要使用服務名稱來建立**cisco-av配對**,則使用者需要使用**Log in**作為服 務名稱。
- 不支援redfish修改配置。

#### 在CIMC中從CLI驗證配置

● 確認TACACS+是否已啟用。

C220-WZP22460WCD# scope tacacs+ C220-WZP22460WCD /tacacs+ # show detail TACACS+ Settings: Enabled: yes Fallback only on no connectivity: no Timeout(for each server): 5

● 驗證每台伺服器的配置詳細資訊。

C220-WZP22460WCD /tacacs+ # scope tacacs-server 1 C220-WZP22460WCD /tacacs+/tacacs-server # show detail Server Id 1: Server IP address/Hostname: 10.31.126.220 Server Key: \*\*\*\*\*\* Server Port: 49

### 疑難排解

- 確保可以從CIMC訪問TACACS+伺服器IP,並且埠配置正確。
- 確保TACACS+伺服器上的cisco-av-pair配置正確。
- 檢查TACACS+伺服器是否可連線 (IP和連線埠)。
- •確保金鑰或憑據與TACACS+伺服器上配置的金鑰或憑據匹配。
- 如果您能使用TACACS+登入,但只有**唯讀**許可權,請確認cisco-av-pair在TACACS+伺服器上 的語法是否正確。

### ISE故障排除

### • 檢驗Tacacs Live日誌,瞭解其中一次身份驗證嘗試。狀態必須為**Pass**。

#### **Overview**

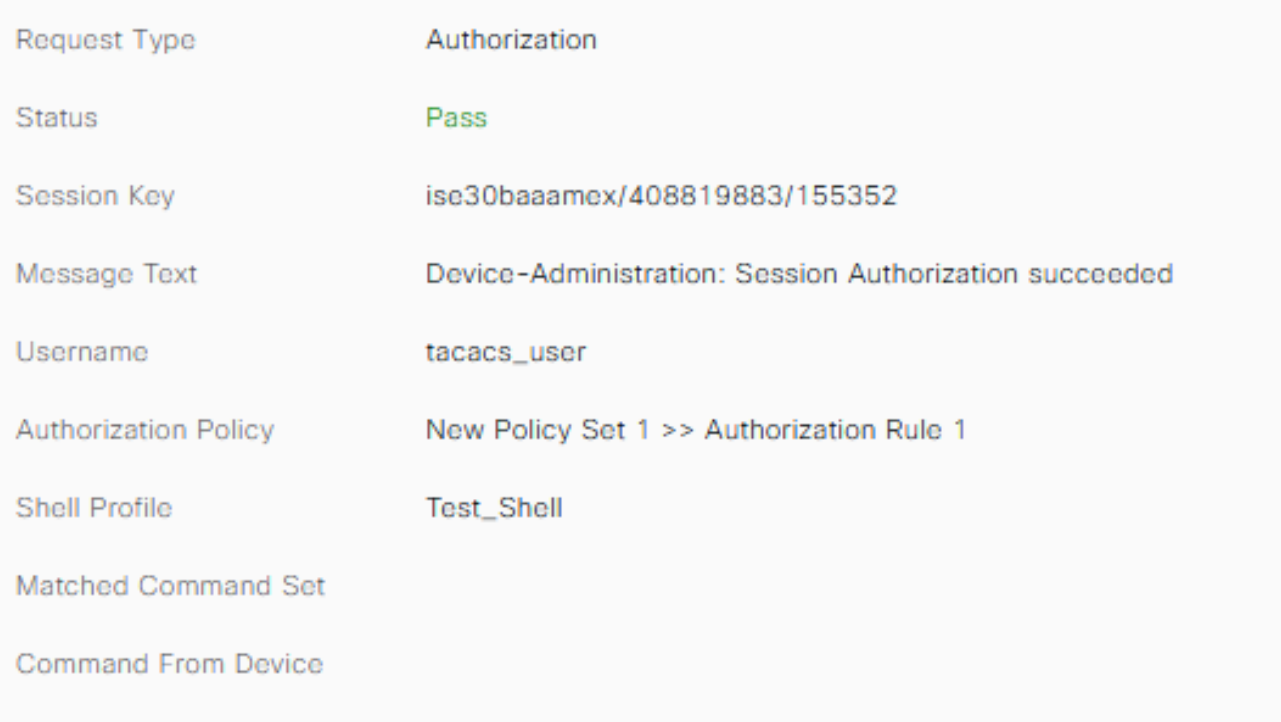

● 驗證響應是否配置了正確的cisco-av-pair屬性。

#### **Other Attributes**

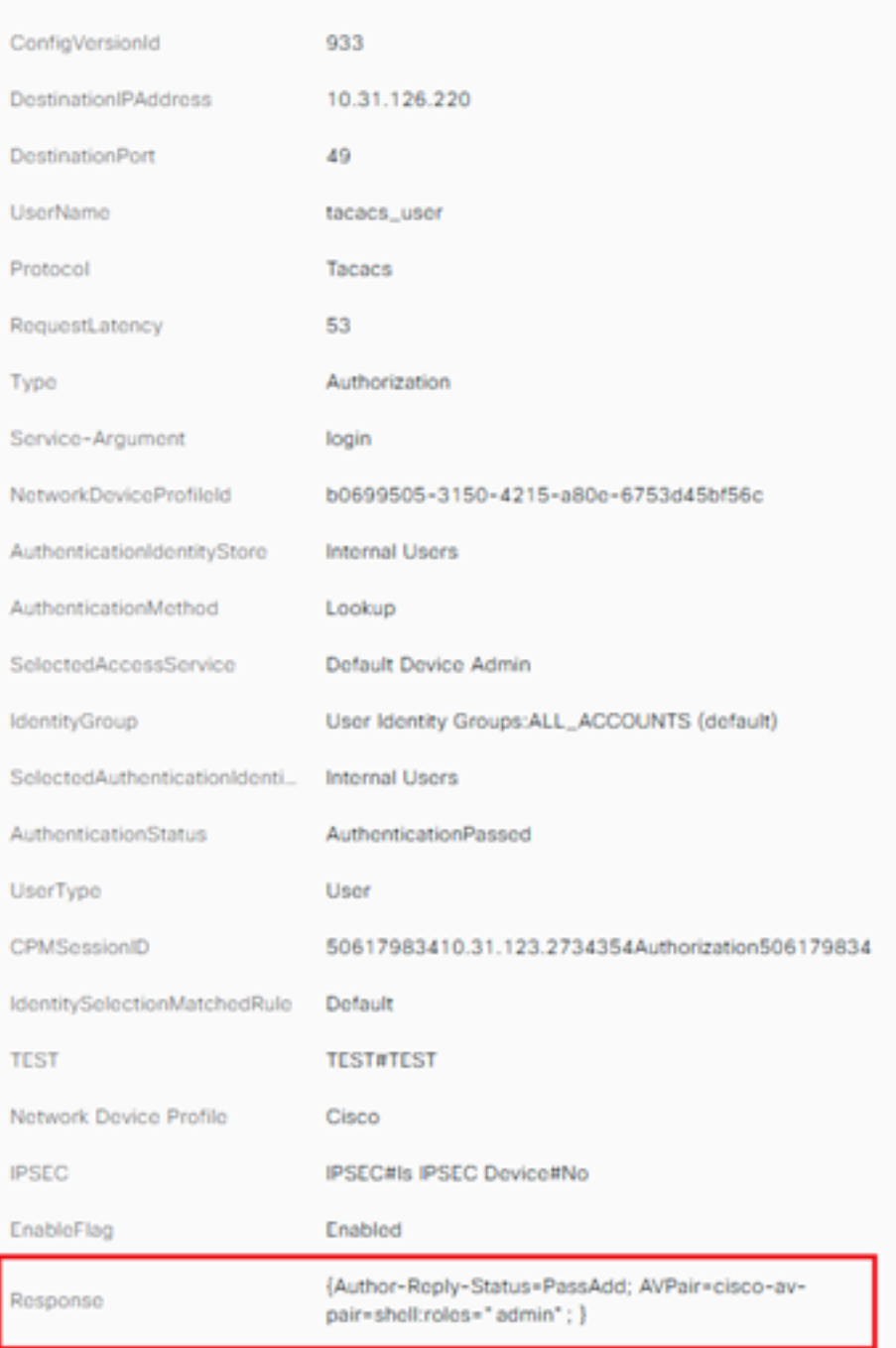

## 相關資訊

- [TACACS+驗證Cisco UCS-C](/content/en/us/td/docs/unified_computing/ucs/c/sw/gui/config/guide/4_1/b_Cisco_UCS_C-series_GUI_Configuration_Guide_41/b_Cisco_UCS_C-series_GUI_Configuration_Guide_41_chapter_01000.html#Cisco_Concept.dita_509725c1-1b76-458b-ad63-2fb5d583c8de)
- [技術支援與文件 Cisco Systems](https://www.cisco.com/c/zh_tw/products/servers-unified-computing/index.html)
- [配置ISE 2.0:基於AD組成員身份的IOS TACACS+驗證和命令授權](/content/en/us/support/docs/security/identity-services-engine/200208-Configure-ISE-2-0-IOS-TACACS-Authentic.html)